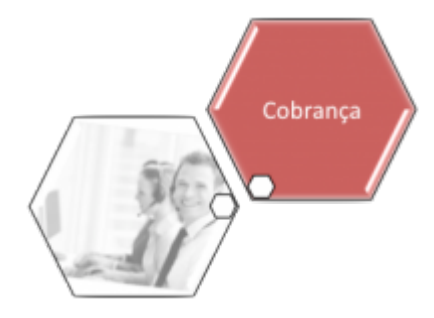

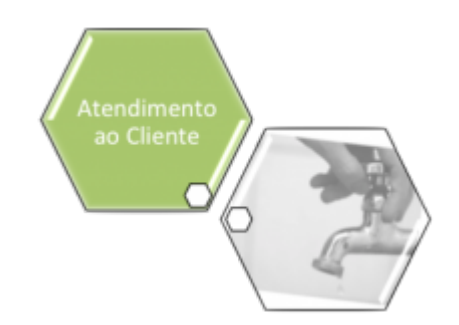

# **Memória de Cálculo dos Acréscimos por Impontualidade**

O submódulo **Memória de Cálculo dos Acréscimos por Impontualidade** pertence aos módulos **[Atendimento](https://www.gsan.com.br/doku.php?id=ajuda:atendimento)** e **[Cobrança](https://www.gsan.com.br/doku.php?id=ajuda:cobranca)**. É acionado mediante links visualizados nas seguintes funcionalidades: 1.

**[Consultar Imóvel - Aba Débitos do Imóvel](https://www.gsan.com.br/doku.php?id=ajuda:debitos_do_imovel)** - onde é possível consultar os acréscimos de uma determinada conta para um imóvel, com seu respectivo demonstrativo com a memória de cálculo dos acréscimos; ou ainda consultar os acréscimos de várias contas para uma mesma matrícula de imóvel.

#### $\mathcal{L}$

**[Consultar Imóvel - Aba Histórico Faturamento](https://www.gsan.com.br/doku.php?id=ajuda:historico_do_faturamento)** - onde é possível consultar os acréscimos das contas pagas e parceladas após vencimento, com seu respectivo demonstrativo com a memória de cálculo dos acréscimos; ou ainda consultar os acréscimos de várias contas para uma mesma matrícula de imóvel.

3.

**[Consultar Débitos](https://www.gsan.com.br/doku.php?id=ajuda:consultar_debito)** - onde é possível consultar o cálculo dos acréscimos por impontualidade considerando várias contas para vários imóveis, mediante consulta pelo **Cliente Responsável**, com sua respectiva Planilha de Acréscimos por Impontualidade.

Esses links são visualizados apenas para a empresa que fizer a opção de trabalhar com esse tipo de memória de cálculo dos acréscimos por impontualidade. Caso positivo, o sistema libera as funcionalidades através de parâmetros.

A **Memória de Cálculo dos Acréscimos por Impontualidade** permite consultar as regras para cálculo dos acréscimos por impontualidade (multa, juros de mora e atualização monetária) cobrados nas contas vencidas, em aberto, pagas e parceladas. A disponibilização da memória de cálculo é condicionada a um parâmetro de ano/mês(referência), cadastrado no sistema. O parâmetro de referência do ano/mês da conta é determinante: apenas contas com referências iguais ou superiores ao parâmetro (ano/mês) serão exibidas na memória de cálculo dos acréscimos por impontualidade.

Para contas Pagas/Parceladas, a memória de cálculo será realizada com base na data de pagamento/parcelamento, demonstrando os valores de acréscimos que foram pagos e/ou parcelados. As **Contas Não Pagas** terão como base a data da consulta, para realizar o cálculo dos valores de acréscimos por impontualidade. Na funcionalidade de **[Consultar Débito](https://www.gsan.com.br/doku.php?id=ajuda:consultar_debito)**, apenas quando o filtro for efetuado através do Código de Cliente Superior, será disponibilizado o **[Relatório](https://www.gsan.com.br/doku.php?id=ajuda:consultar_debito#modelo_do_relatorio_acrescimo_por_impontualidade) [de Acréscimos por Impontualidade](https://www.gsan.com.br/doku.php?id=ajuda:consultar_debito#modelo_do_relatorio_acrescimo_por_impontualidade)**, onde o resultado poderá exibir vários imóveis subordinados e comumente, muitas contas em débito. A geração do relatório é encaminhada para o processo **[Batch](https://www.gsan.com.br/doku.php?id=ajuda:batch)** a partir da vigésima primeira conta. Até vinte (20) contas, a consulta é feita on-line.

## **Funcionalidades**

O submódulo **Memória de Cálculo dos Acréscimos por Impontualidade** contém as seguintes

#### funcionalidades:

- 1. **[Memória de Cálculo dos Acréscimos](https://www.gsan.com.br/doku.php?id=ajuda:memoria_de_calculo_dos_acrescimos)**
- 2. **[Consultar Acréscimos por Impontualidade](https://www.gsan.com.br/doku.php?id=ajuda:consultar_acrescimos_por_impontualidade)**
- 3. **[Consultar Débitos Cobrados de uma Conta](https://www.gsan.com.br/doku.php?id=ajuda:consultar_debitos_cobrados_de_uma_conta)**
- 4. **[Cálculo Acréscimos das Contas](https://www.gsan.com.br/doku.php?id=ajuda:calculo_acrescimos_das_contas)**

### **Referências**

#### **[Consultar Imóvel](https://www.gsan.com.br/doku.php?id=postgres:cadastro:uc0472)**

**[Consultar Débitos](https://www.gsan.com.br/doku.php?id=postgres:cobranca:uc0203)**

**Termos Principais**

**[Imóvel](https://www.gsan.com.br/doku.php?id=ajuda:i#imovel_condominio)**

**[Cobrança](https://www.gsan.com.br/doku.php?id=ajuda:cobranca)**

**[Atendimento](https://www.gsan.com.br/doku.php?id=ajuda:atendimento)**

Clique **[aqui](https://www.gsan.com.br/doku.php?id=ajuda)** para retornar ao Menu Principal do GSAN.

From: <https://www.gsan.com.br/>- **Base de Conhecimento de Gestão Comercial de Saneamento**

 $\pmb{\times}$ Permanent link: **[https://www.gsan.com.br/doku.php?id=ajuda:calculo\\_acrescimo\\_conta&rev=1513627174](https://www.gsan.com.br/doku.php?id=ajuda:calculo_acrescimo_conta&rev=1513627174)**

Last update: **18/12/2017 19:59**